## **PowerSchool Portal - Directions for Creating an Account**

A PowerSchool Portal account allows parents to view the information for one or more students with a single log-in. You can also manage your personal account preferences. The PowerSchool Portal is accessible from the quick link at the top of the HCSD website or https://hcsdk8.powerschool.com/public/home.html

**STEP 1:** Go to the PowerSchool Portal login page and click on the Create Account tab.

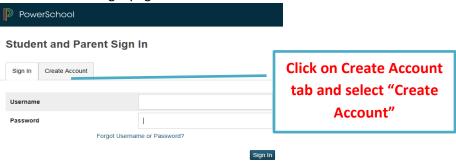

**STEP 2**: Create your account with the Access ID and Access Password that was emailed to you for each of your children at Crocker. Enter the following information:

- Name Your first and last name
- **Email** Student notifications and correspondence related to your parent/guardian account will be sent to this email
- **Desired Username** Your username is your unique PowerSchool identity.
- Password Your password must be at least 8 characters long and it is case sensitive.
- **Student Access Information** Information for a minimum of one student, including the student name, Access ID, Access Password, and your relationship to the student

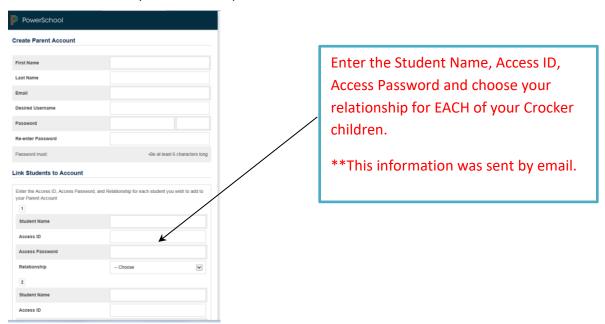

<u>STEP 3</u>: Log-Into the PowerSchool Portal using your newly created user name and password. You may either share the username and password with your child or create a separate account with the same Access ID and Access Password.

**Creating additional Accounts**: Repeat the steps above for each PowerSchool Parent Portal account that you wish to create.